# Fogbugz Guide

# **Checking to see that a case has not already been created**

### **Preventing Duplications**

Before opening a new case, ensure you are checking to see that a case has not already been created involving the same item number. This way the team can pick up the cases and fix the issues more efficiently, avoiding repeated cases/issues.

### **Example of how to check for item numbers before opening a new case:**

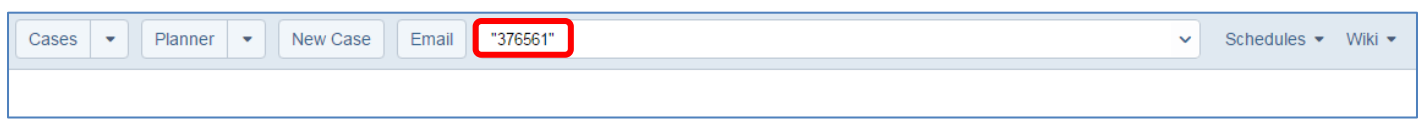

#### **Type in the item number in inverted commas** ""

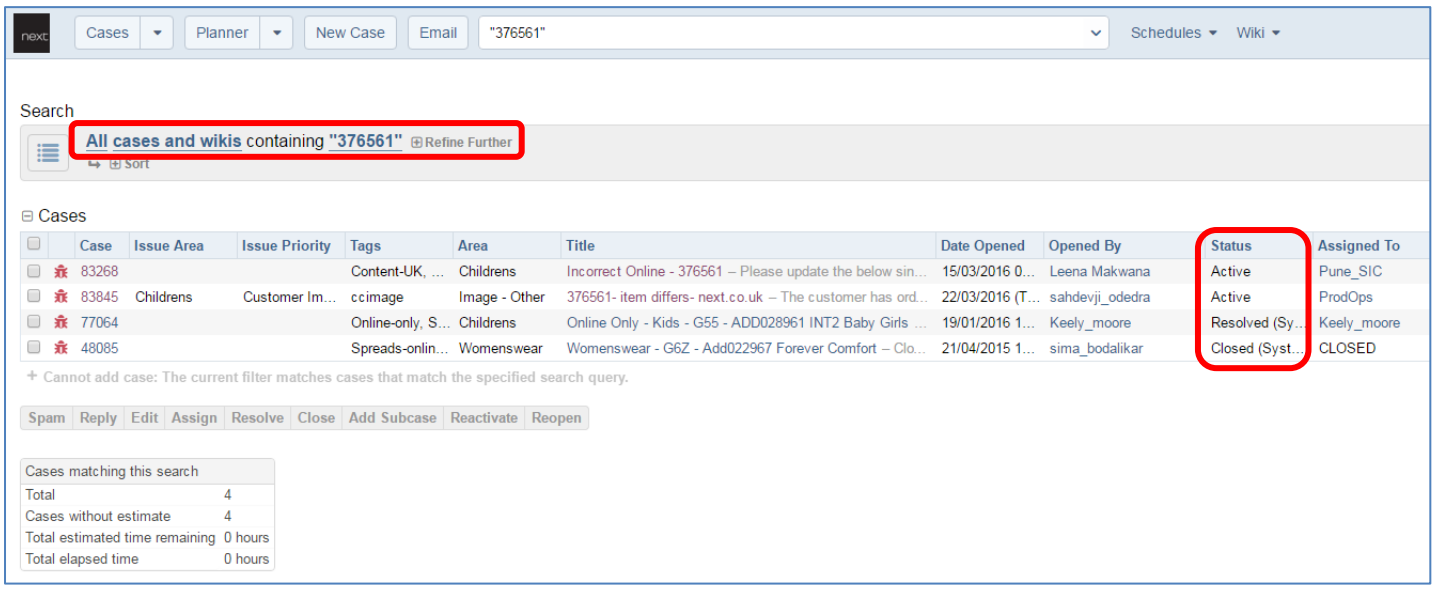

The screen will show how many cases there are involving that item number - above are 4 cases: 2 Active, 1 resolved and 1 closed.

**Always** check all the cases before creating a new case as the issue may already have been picked up and a team member could already be working on the case. There may be an important update regarding the item in a closed or resolved case e.g. it may have been noted on the closed or resolved case that the issue cannot be fixed/ will not be fixed.

Please do not re-open any closed/resolved cases. Create a new case and refer to the Fogbugz case which has been resolved/closed – even if the issue is the same.

By following this brief all teams will be able to fix issues much quicker, enabling the teams to work through more Fogbugz cases.

## **Creating a new Fogbugz case – Call Centre Spots**

- The ability to log an issue found on the UK and International websites effectively using the case management system which is called Fogbugz. Fogbugz allows the user to create a case incorporating the relevant information needed to fix issues quicker and with minimal errors.
- Area Descriptions have been reviewed and choosing the correct area description is **vital** for the new process to work more effectively – please familiarise yourself with the **Fogbugz Areas Definitions** document.

### Creating a case on Fogbugz:

Open a "New Case"

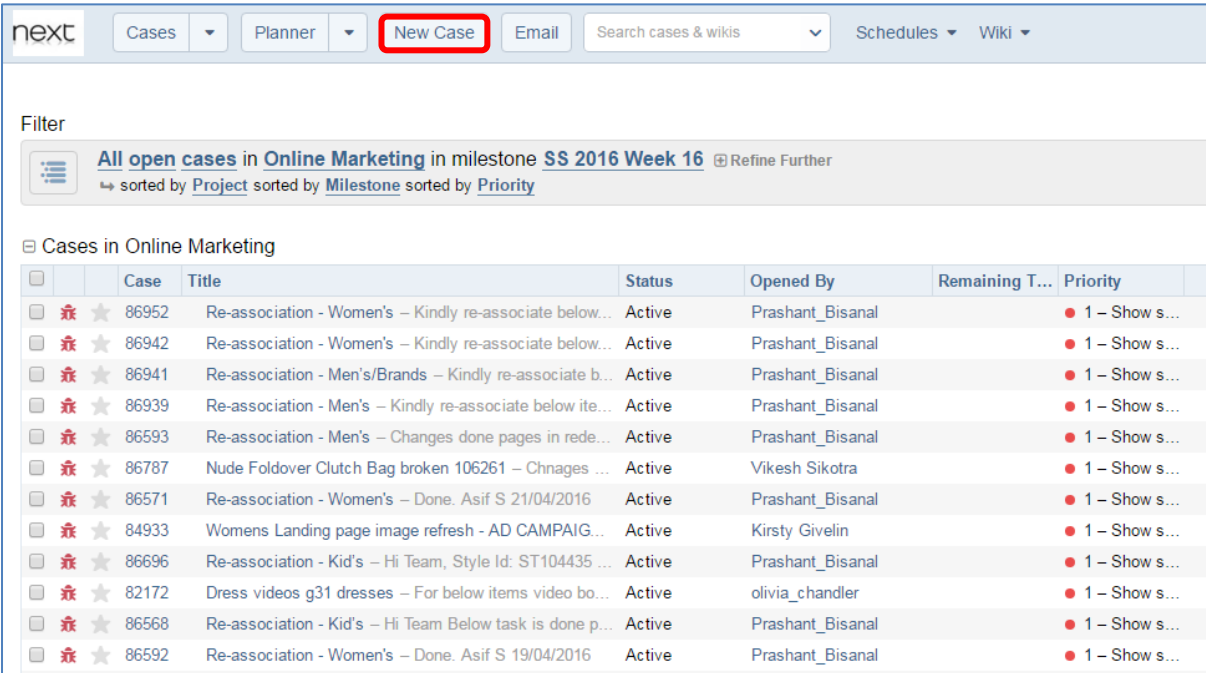

### Ensure Project is called "Call Centre Spots NEW"

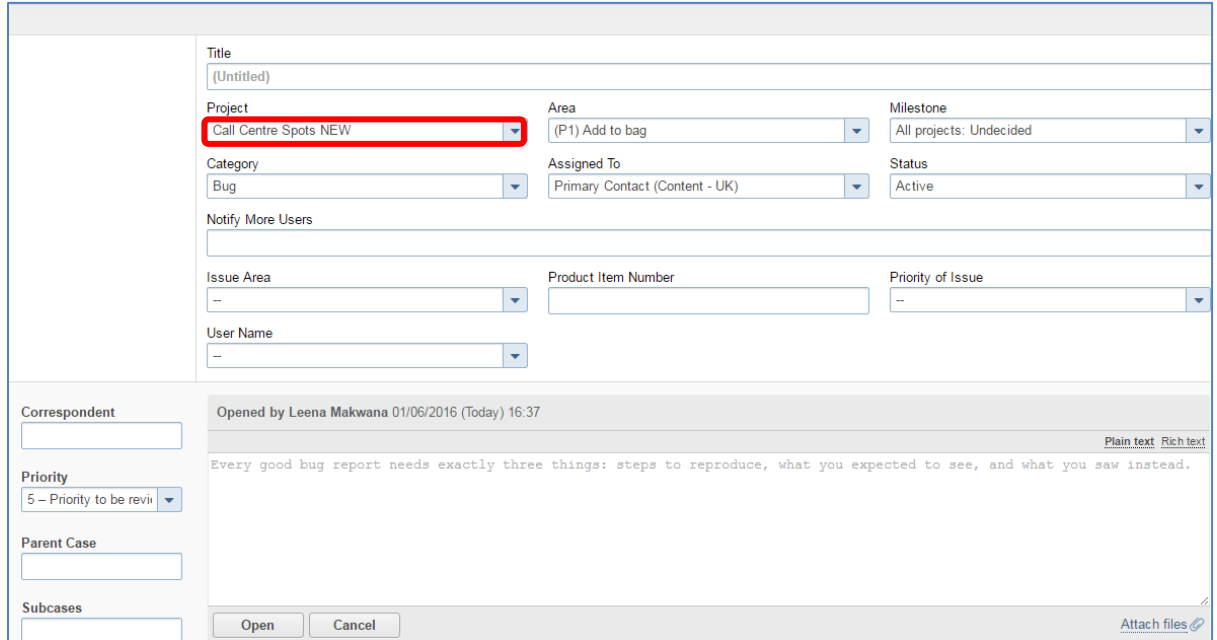

Add in the "Item number" of the product that the issue applies to and a short description of the issue:

e.g. 345678 – Incorrect price

 123789 – Duplicate colour chip 234567 – Incorrect click-through from spread

Also add in the item number in the "Product Item Number" field

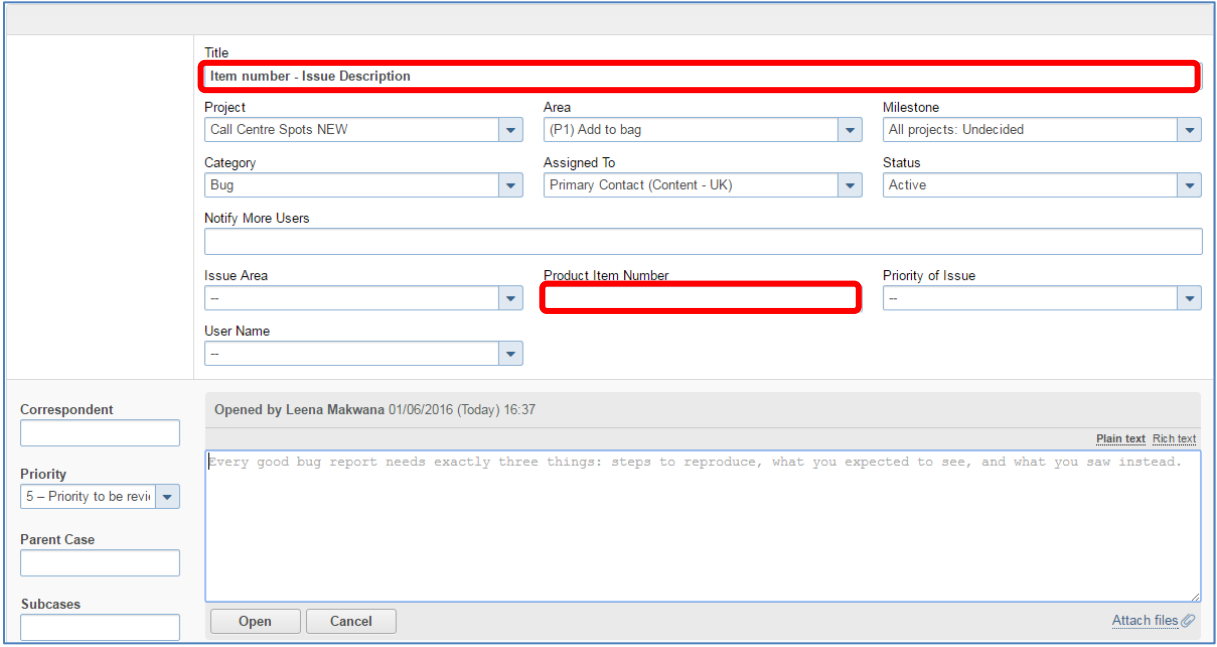

Select the "Area" that the issue relates to; there are 24 area categories available:

- e.g. (P1) Copy Composition Incorrect
	- (P2) Image Colour chips
	- (P1) Price Incorrect Price Shown

Please refer to the "**Fogbugz Areas Definitions**" document

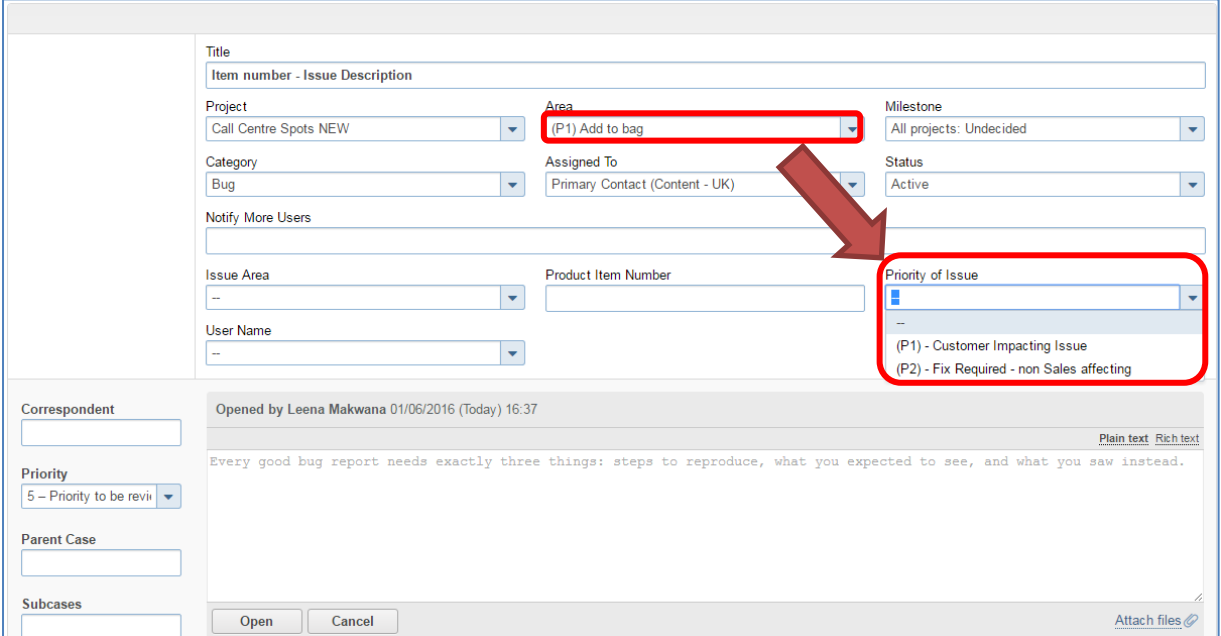

You will notice that in front of the Area Description there is either a (P1) or a (P2):

- (P1) = Customer Impacting Issue
- (P2)= Fix Required non Sales affecting

This reference code has been marked in so that you can complete the "Priority of Issue" field using the correct Priority:

e.g. If the title states (P2) Image - Colour chips then you need to choose "Fix Required - non Sales affecting (2)

Select the department that the issue relates to; choose an "Issue Area" from the dropdown:

- e.g. Womens Brands
	- Children

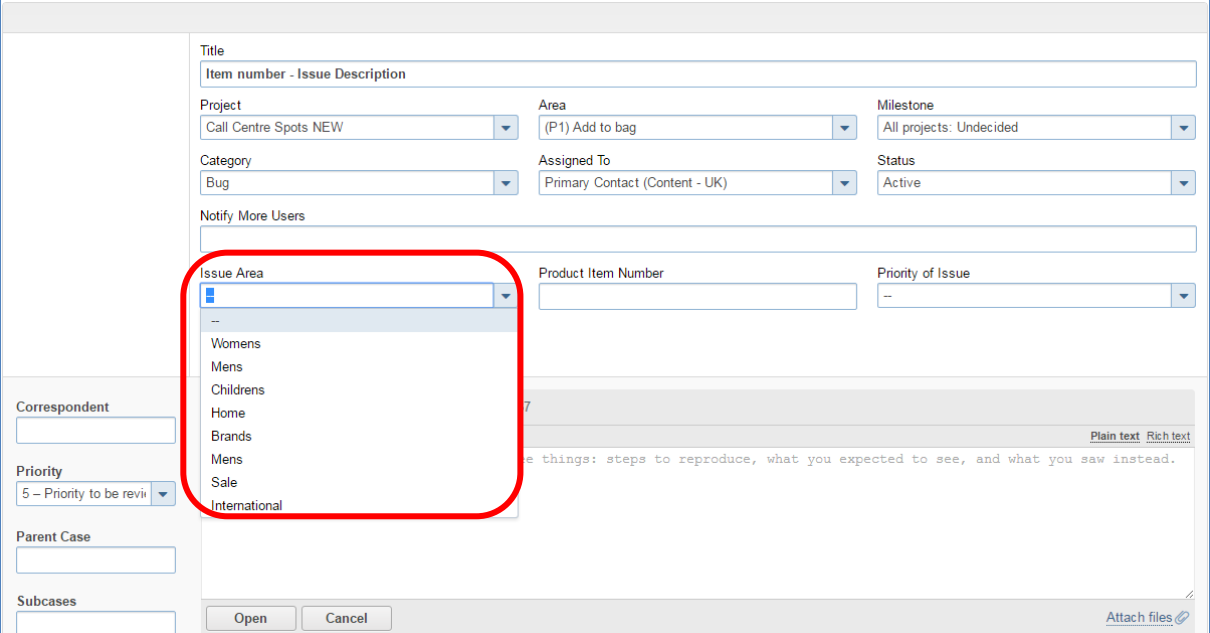

The areas below do not need to be amended – they need to remain as they appear:

- Project Call Centre Spots
- Category Bug
- Assigned to will be auto generated when area category is chosen
- Milestone Call Centre Spots New Issue
- Status Active

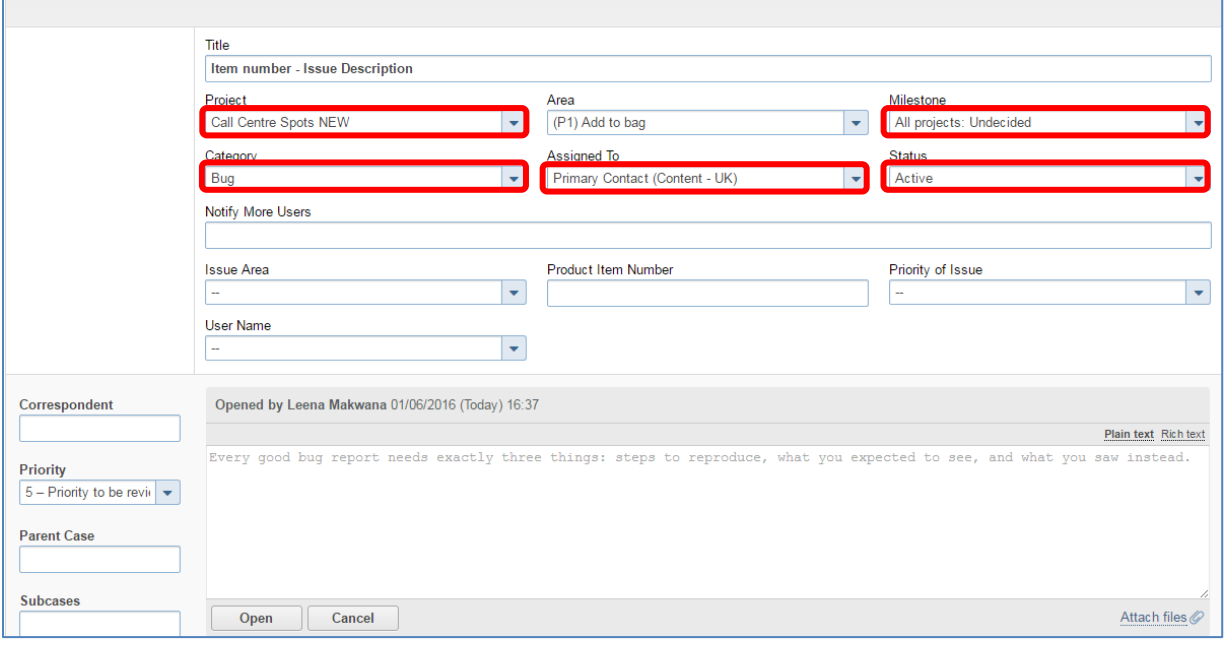

For auditing purposes, please select your name from the "User Name" dropdown **Tip**: *type the first 2-3 letters of your first name in the field and if there, your name will appear – click and select.*

Your user name will have been created once you have been trained by Kelvin – if your name does not appear in the dropdown then please contact Kelvin Brown (Kelvin\_Brown@next.co.uk)

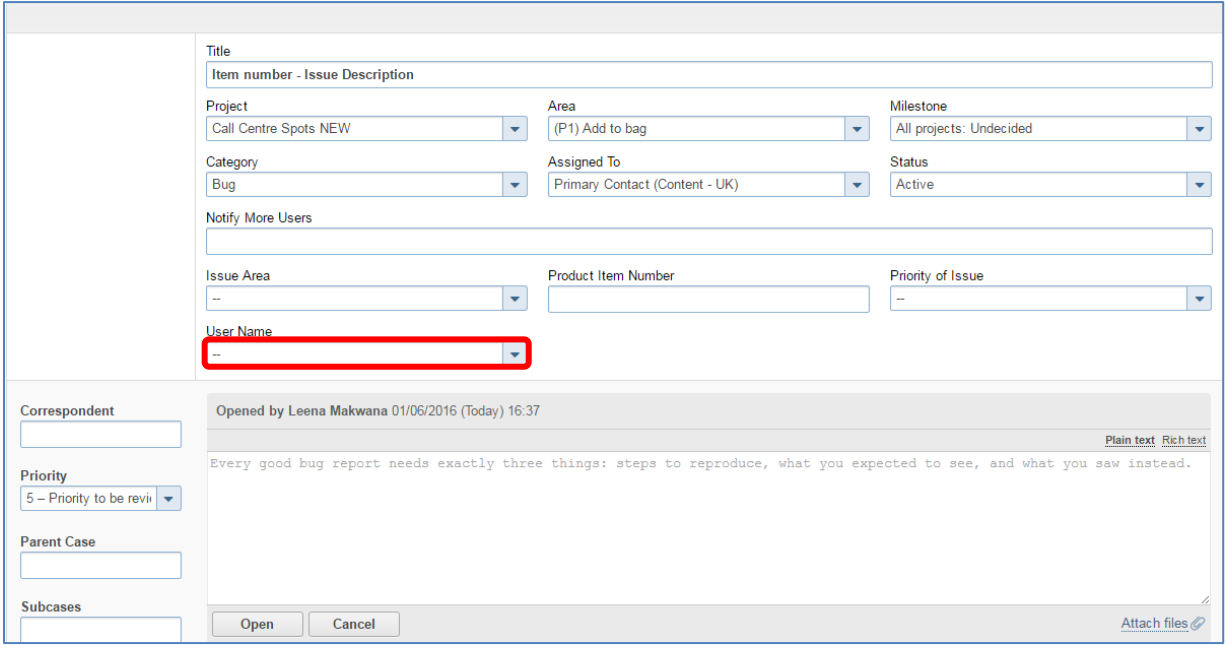

Writing out the issue:

Please give a clear issue description with as much information as possible e.g screen prints, attach file links, website URLs. Use arrows and draw circles to highlight the issue – see below:

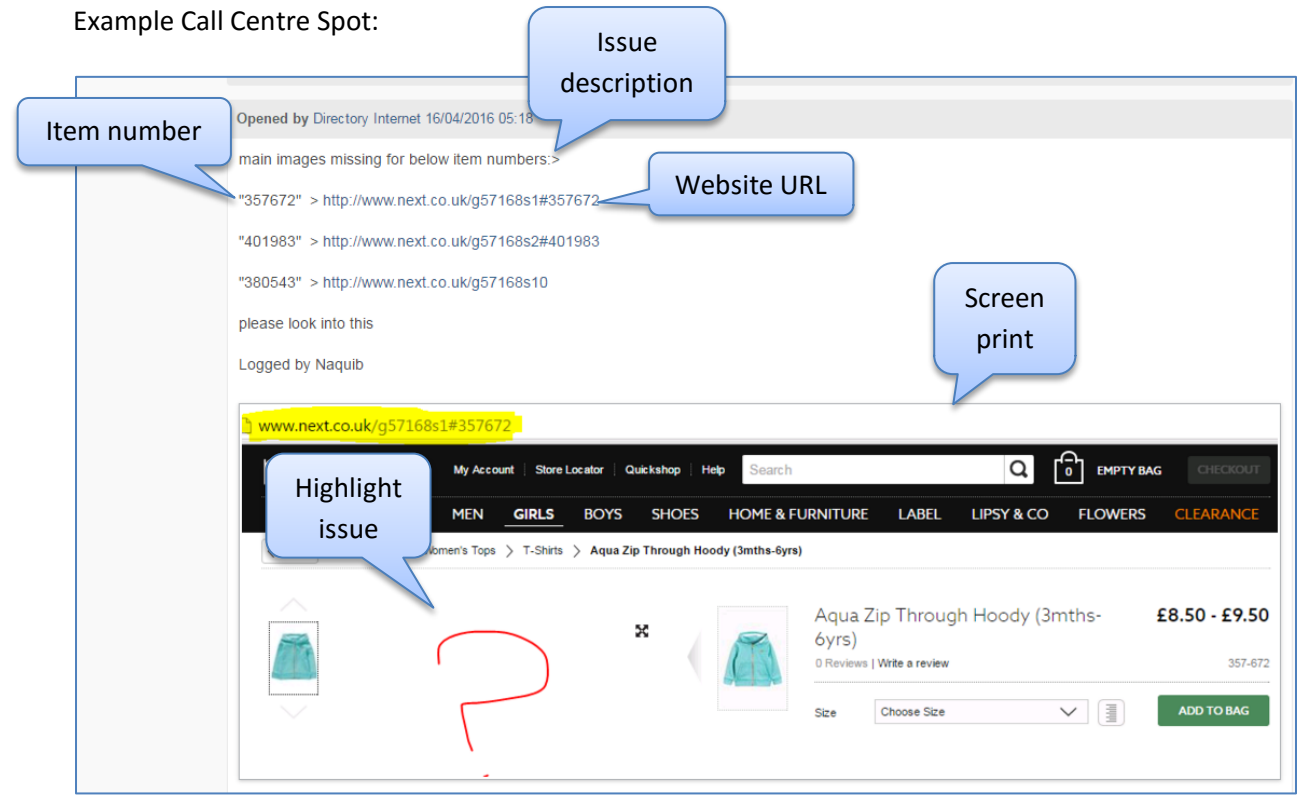

Next you need to click "Open" to activate the case.

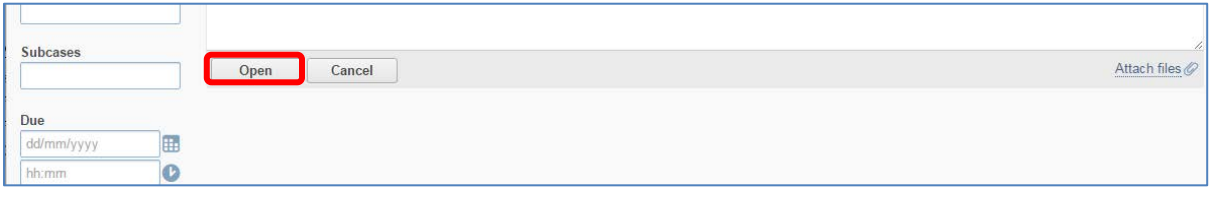

Once a Fogbugz case has been opened, a Fogbugz case number will be auto generated which is the reference number which will be used to refer to the case:

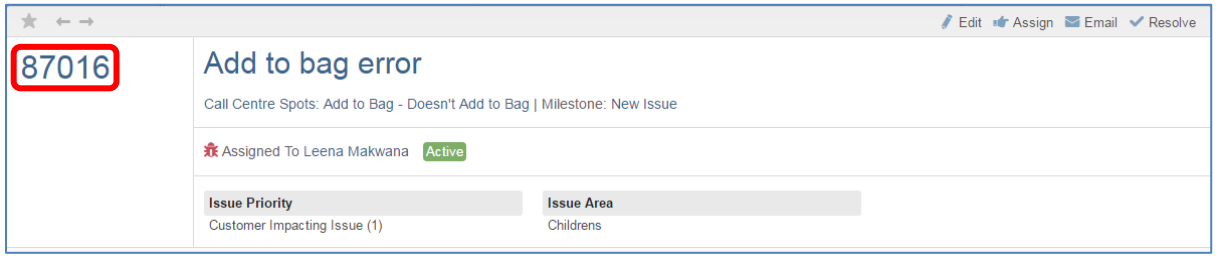

If you require any further advice or guidance then please feel free to email: [Leena\\_makwana@next.co.uk](mailto:Leena_makwana@next.co.uk) [Rochelle\\_ball@next.co.uk](mailto:Rochelle_ball@next.co.uk)

Multibuy Missing Information

**COPY** – Composition Incorrect

**COPY** – Dimensions Incorrect

**COPY** – Logos

**COPY** – Missing Information

**Incorrect Description** – Product Page Description Incorrect and/or NORD Description Incorrect

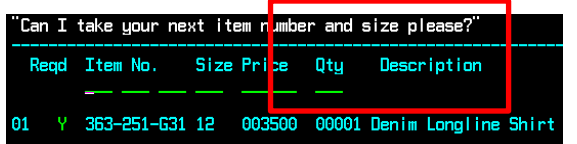

Please note: All information provided in here relates to ALL colours or fits shown on the drop downs.

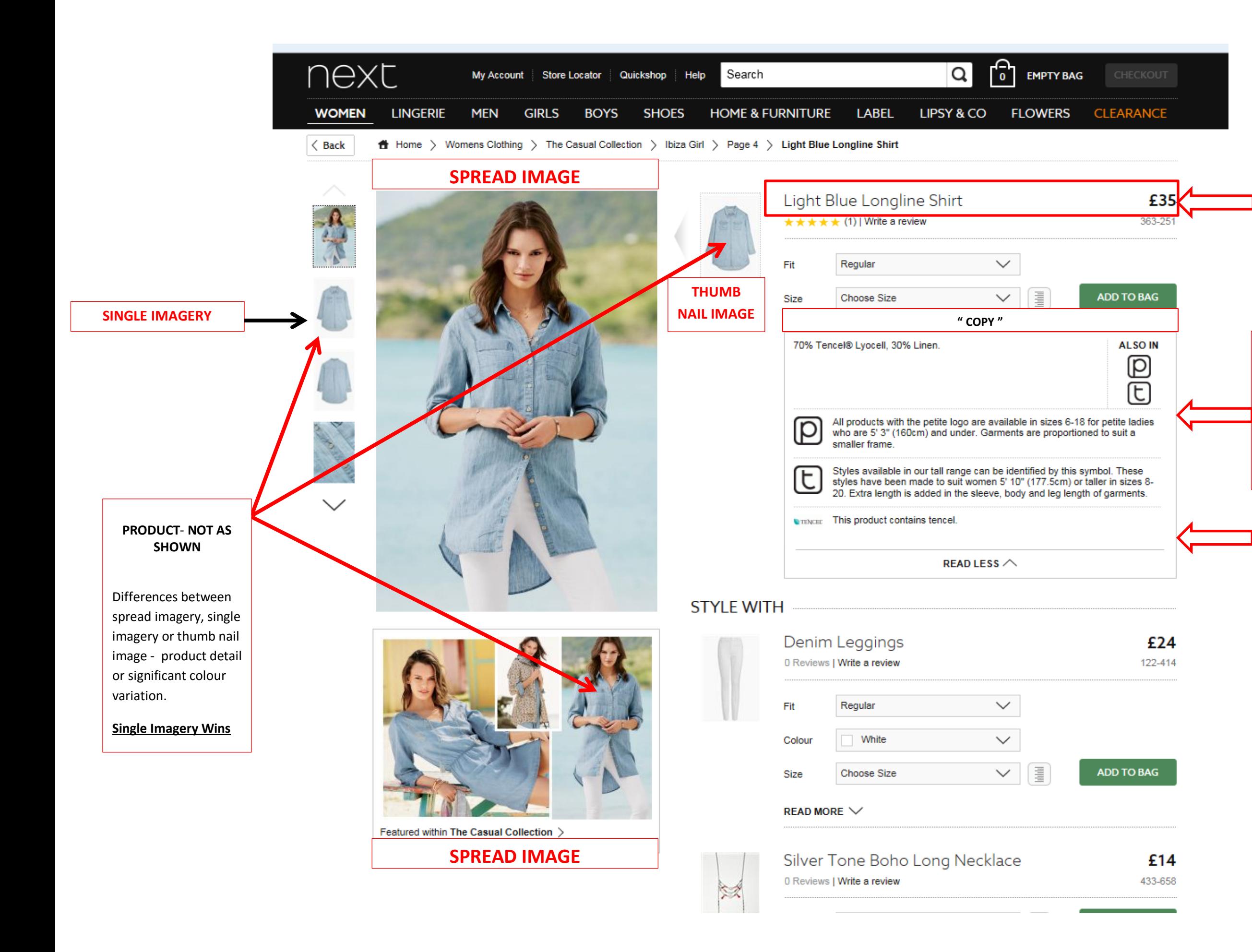

## SPREAD – BROKEN SPREAD SPREAD – INCORRECT/ BROKEN CLICK-THROUGH

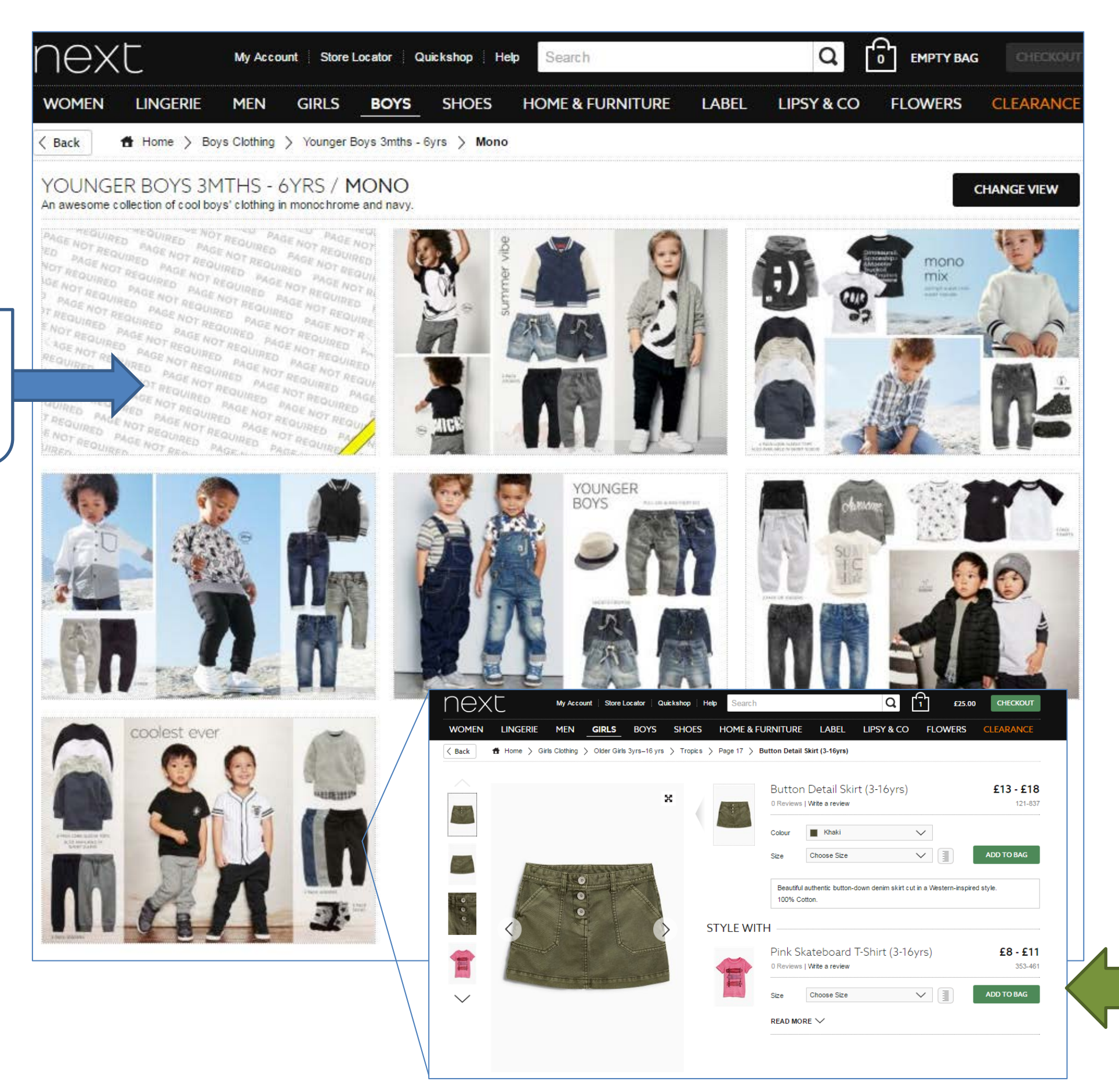

# Spread – Incorrect/broken Click-through

# Spread – Broken Spreads

# IMAGE – BROKEN IMAGES ON PRODUCT PAGE/SEARCH IMAGE – COLOUR CHIPS: DUPLICATE/BROKEN/INCORRECT COLOUR CHIPS

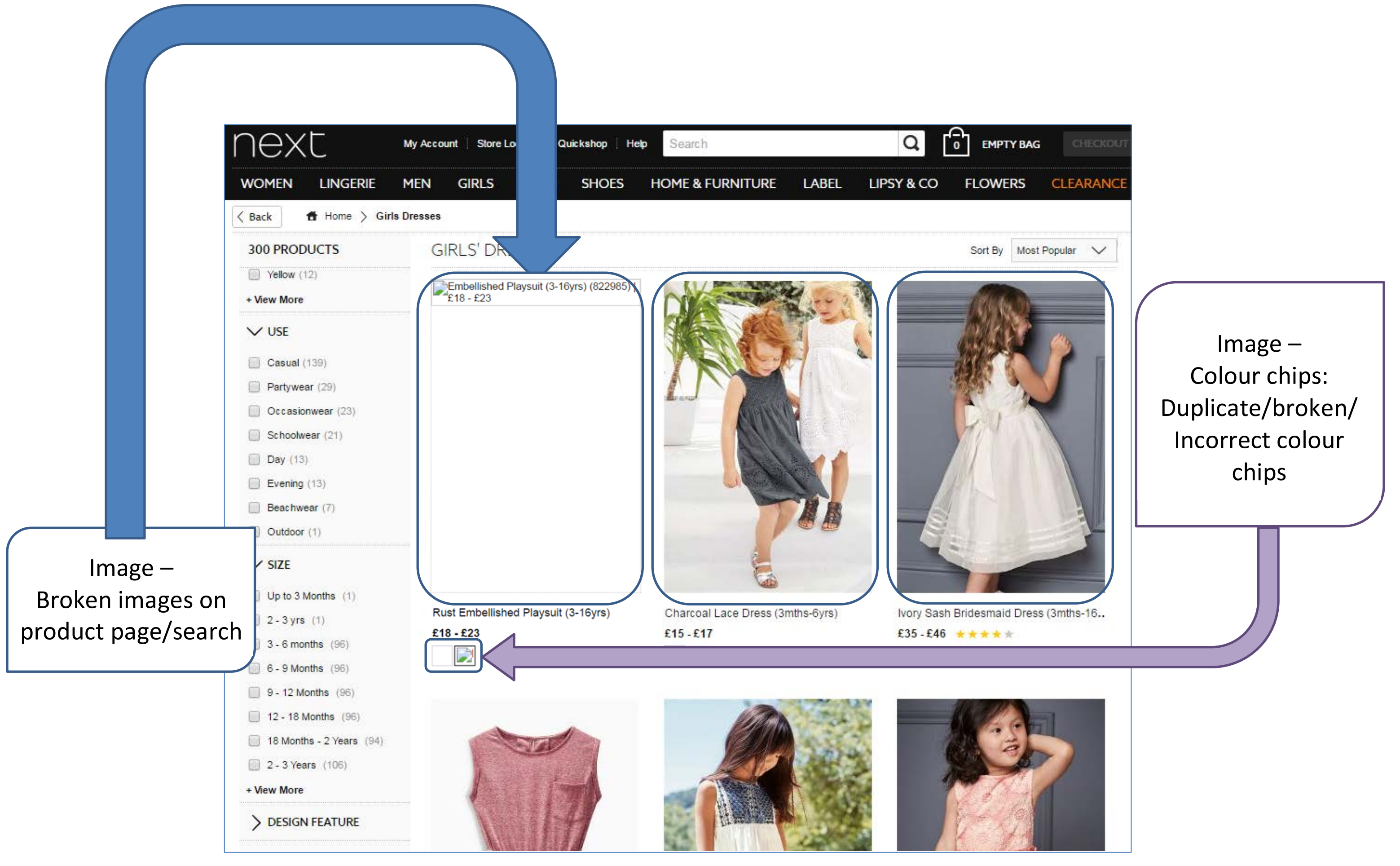

# IMAGE – BROKEN IMAGES ON PRODUCT PAGE/SEARCH PRICE – INCORRECT PRICE SHOWN IMAGE – COLOUR CHIPS: DUPLICATE/BROKEN/INCORRECT COLOUR CHIPS

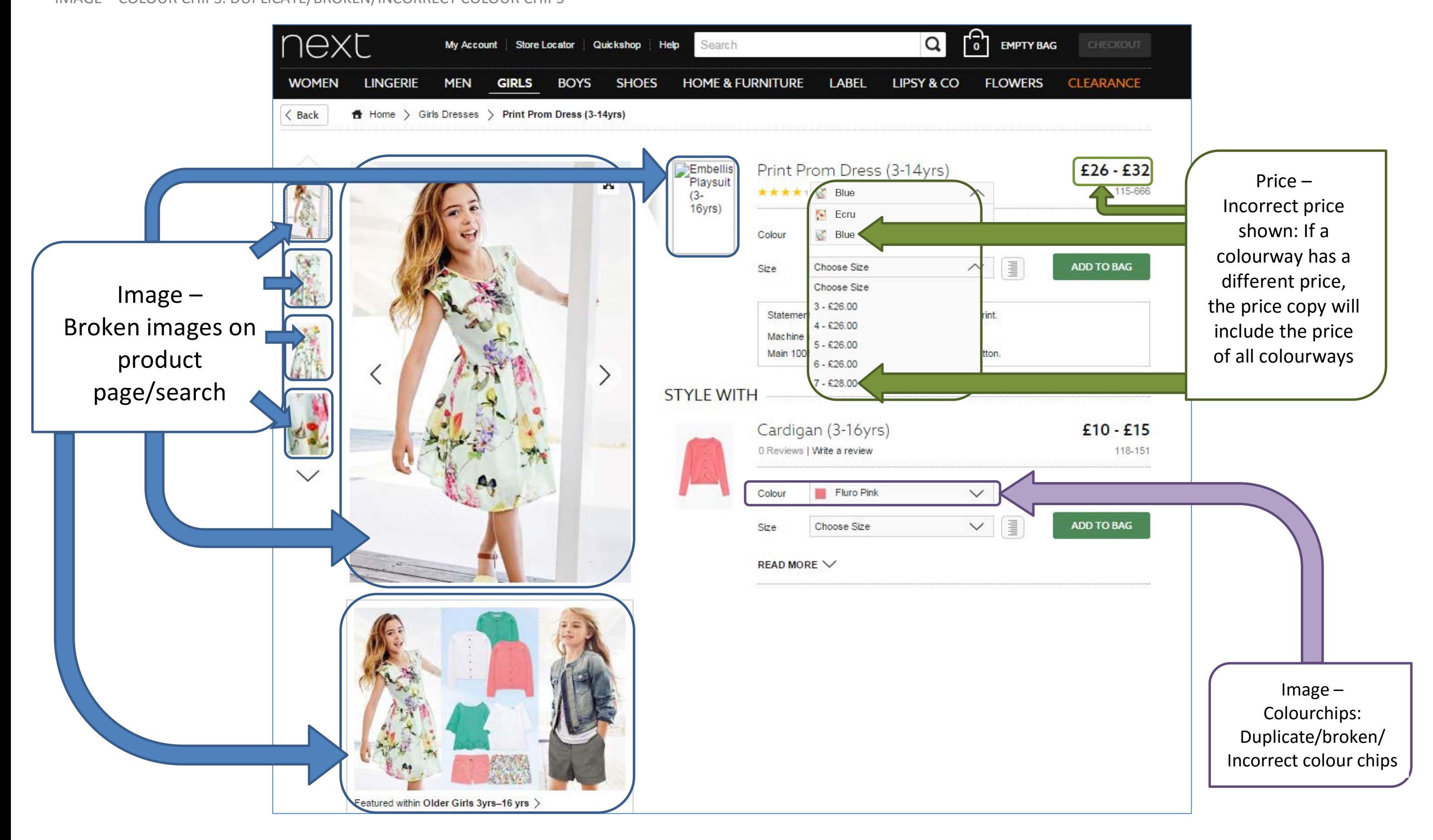

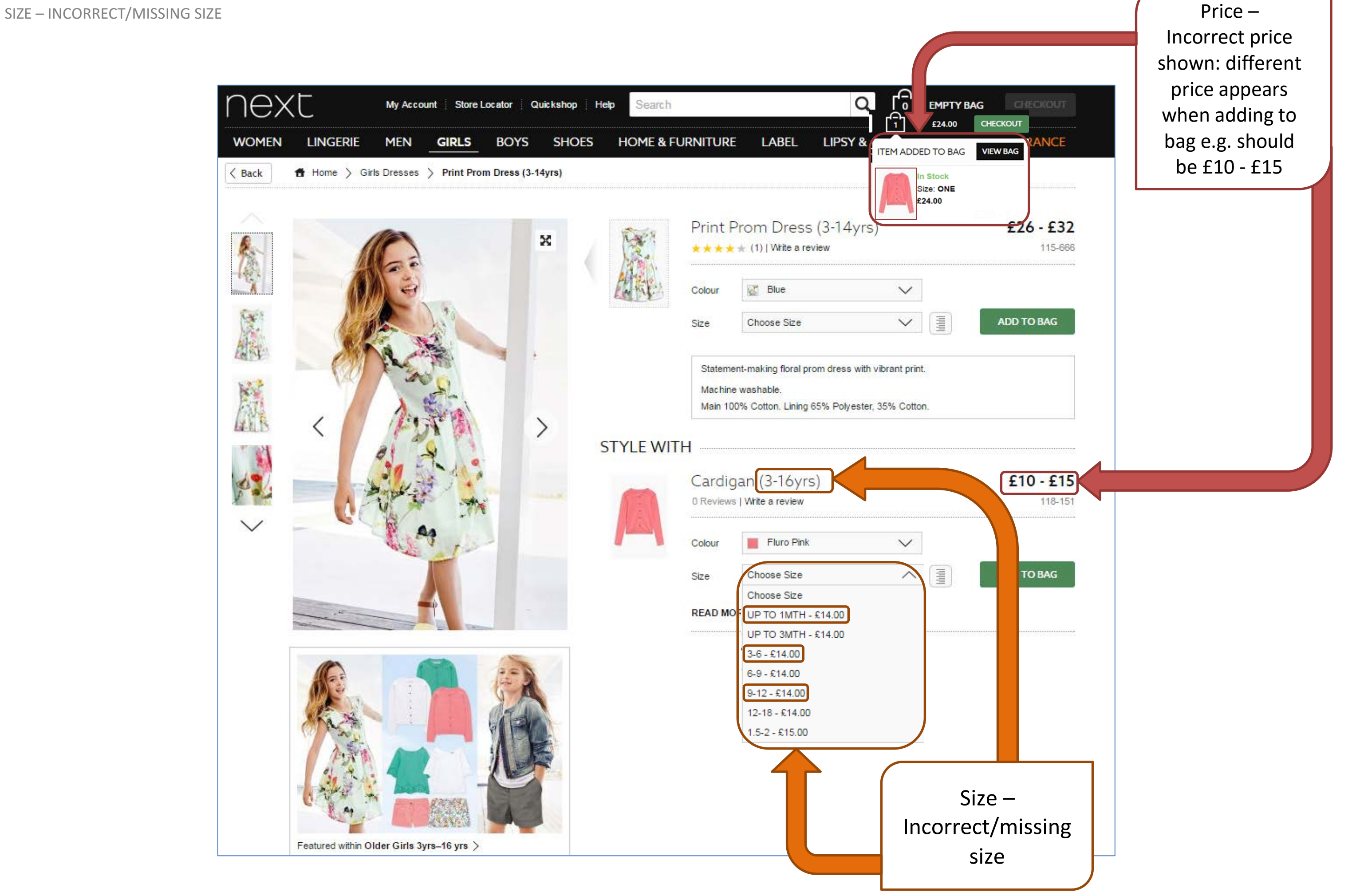

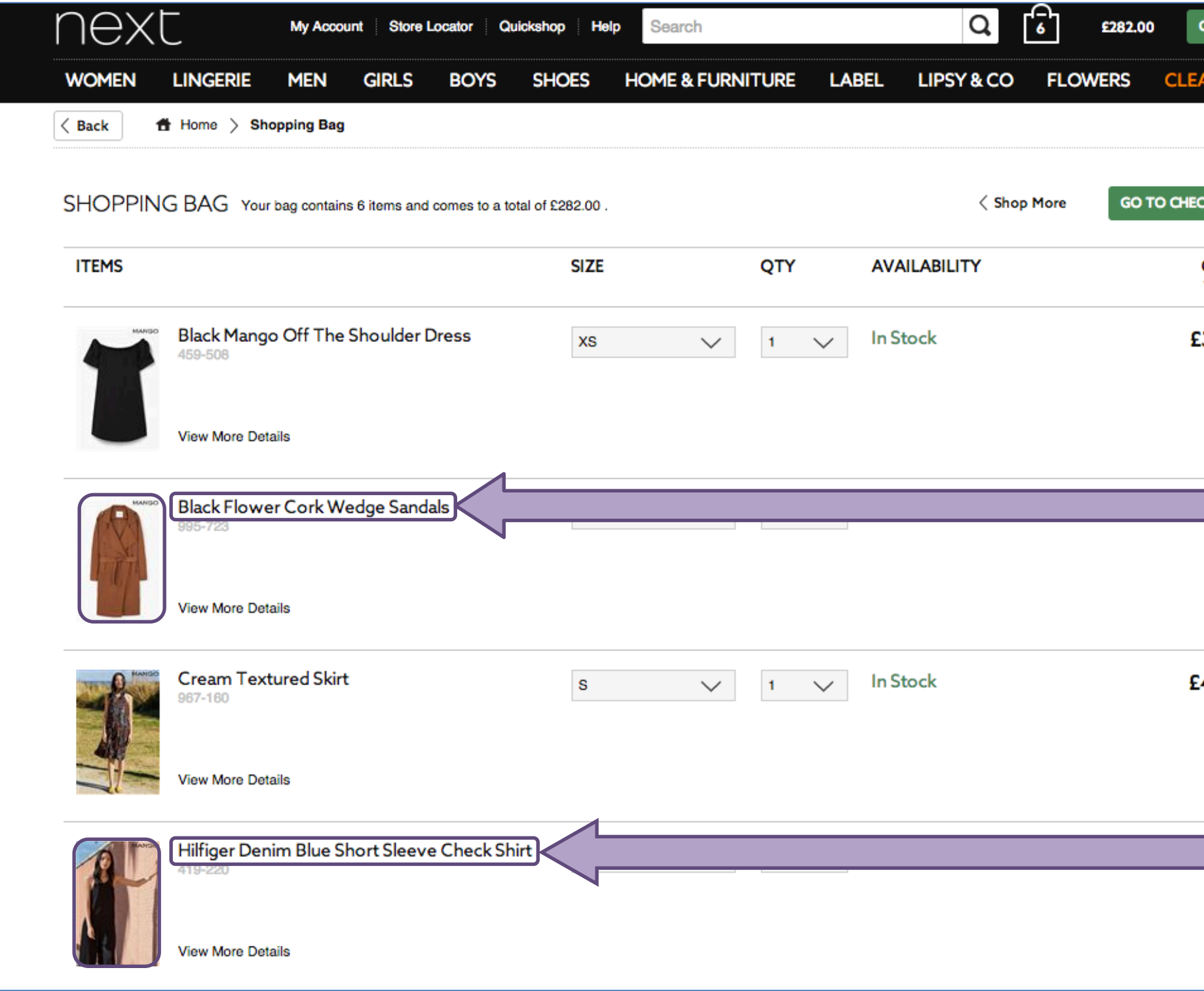

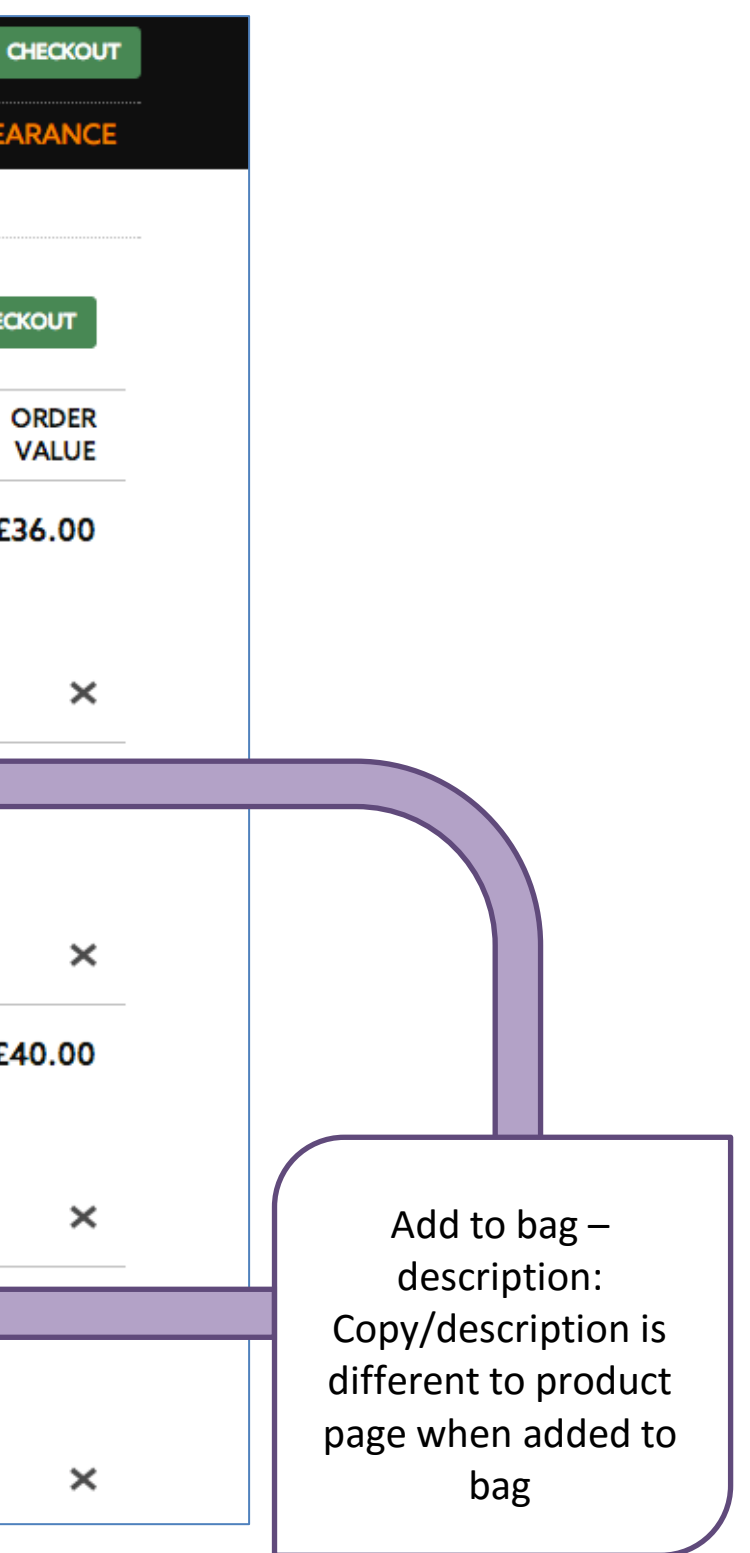

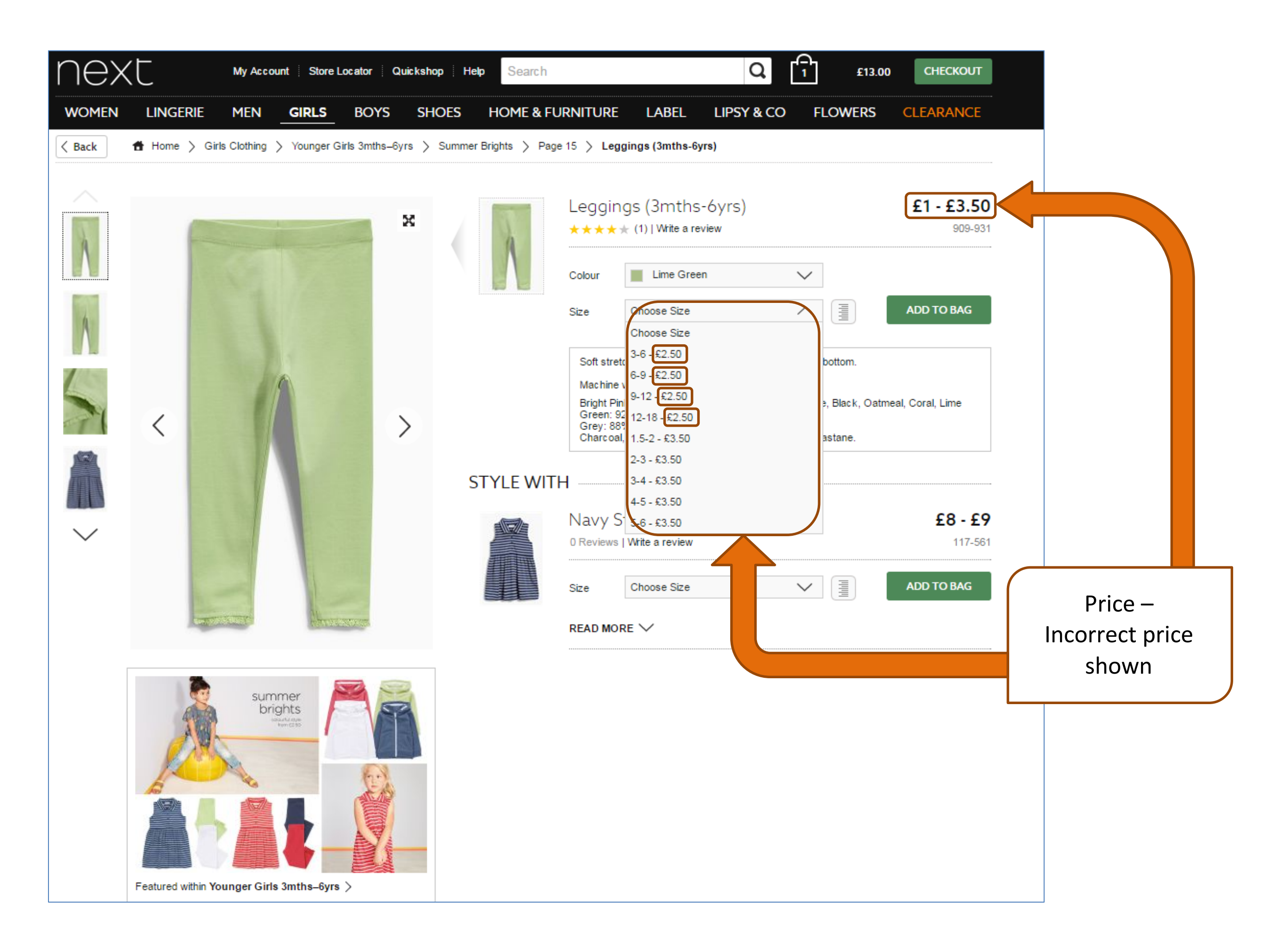

#### **NEW FOGBUGZ AREA DEFINITIONS**

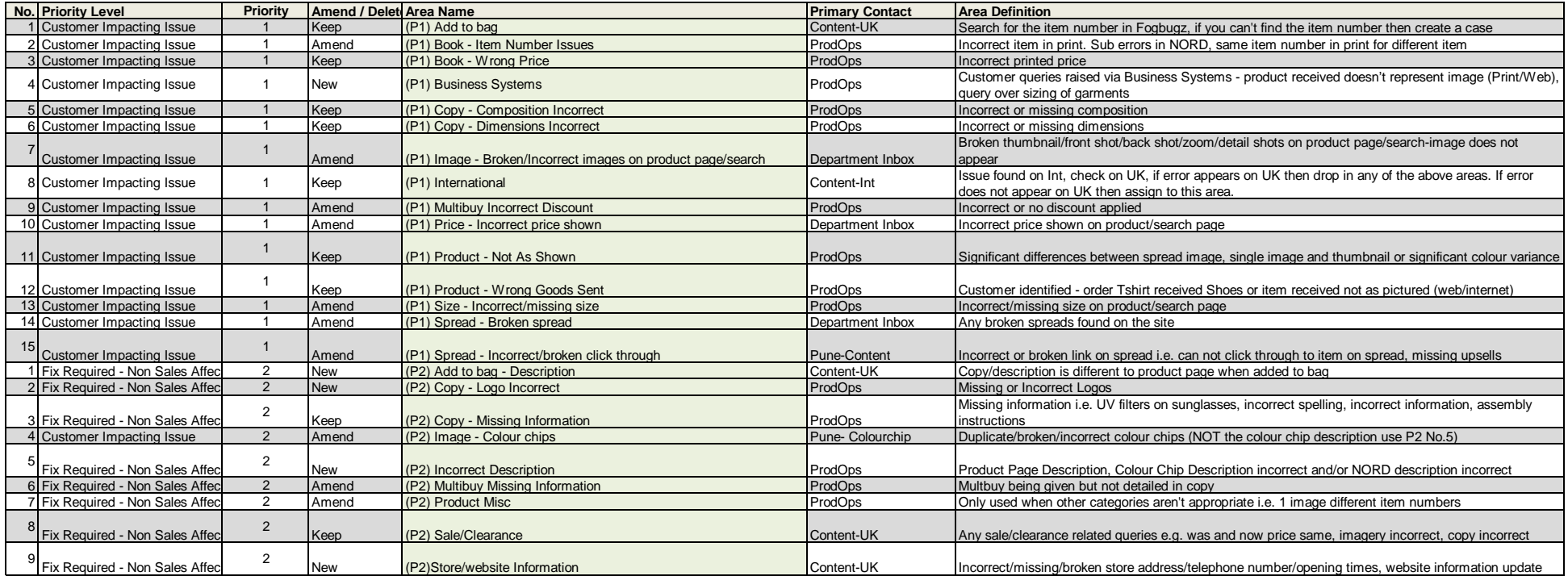

#### **Product Not as Shown**

#### **Single imagery is not colour matched to spread imagery**

Only signicant colour differences should be reported, the single imagery is deemed to be the correct colour when dealing with customer queries. The colour variance can be due to the spread imagery being shot

on location and lighting can change how the product looks.

**Product Variances**

For example the spread imagery has a belt and the single imagery doesn't - this can be reported but due to cost the spread imagery may not be updated if the single imagery is correct.

# Fogbugz Guide

# **Queries that should NOT be raised: Call Centre Spots**

## **Types of Queries that should NOT be raised:**

- Multiple spots raised for one type of query
- Small colour variances between the spread image and the single images
- Small colour variances between the colour chip and the product images
- Small differences between the colour of the colour chip and the colour description of the product

## **Missing item information that queries should NOT be raised for:**

- Heel heights on 'flat' shoes, Men's and Kid's shoes
- Machine washable washing instructions
- Bag dimensions
- Watch face dimensions on Men's and Kid's
- Belt dimensions
- Necklace length
- Fit for Men's casual shirts
- Garment length on Branded items.